# **Home Box Duo RS485 Interface**

Updated: 2021/07/01

#### **Summary**

Home Box Duo RS485 interface used for the local integration of the 3<sup>rd</sup> party system, and one Home Box Duo control up to 30 motors. The  $3<sup>rd</sup>$  party system could freely control all of the one-way and bi-directional devices via Bridge via RS485.

Please kindly notice that RS485 interface only provide Bridge&device discover and control commands. The device configuration process must be completed by Connector APP or the local integration configuration APP.

The recommended interval between two commands > 100ms.

The setup sequence

- 1. Configure Bridge by BREL HOME app or the local integration configuration APP
- 2. Establish the Server-Client RS485 connection.
- 3. Discover Bridge (Server must get Bridge address before use)
- 4. Discover Device (Server must get device address before use)

#### Nouns

Server: The 3rd party control unit, which could control Bridge via RS485 Client: Home Box Duo Bridge: Home Box Duo Motor: BREL motor Device: BREL motor One way motor: 'UP/STOP/DOWN.' Bi-directional motor: 'UP/STOP/DOWN' + Percentage control + Position feedback

### **Connection Parameters:**

Baud Rate: 9600 bps Parity: N Data Bits: 8 Stop Bits: 1

#### **Bridge firmware required:**

Firmware 0.6.6 or above. Please update your previous Bridge by using the BREL HOME app. 'Setting' ---> 'Location' ---> 'All Bridges' ---> 'Firmware Setting'

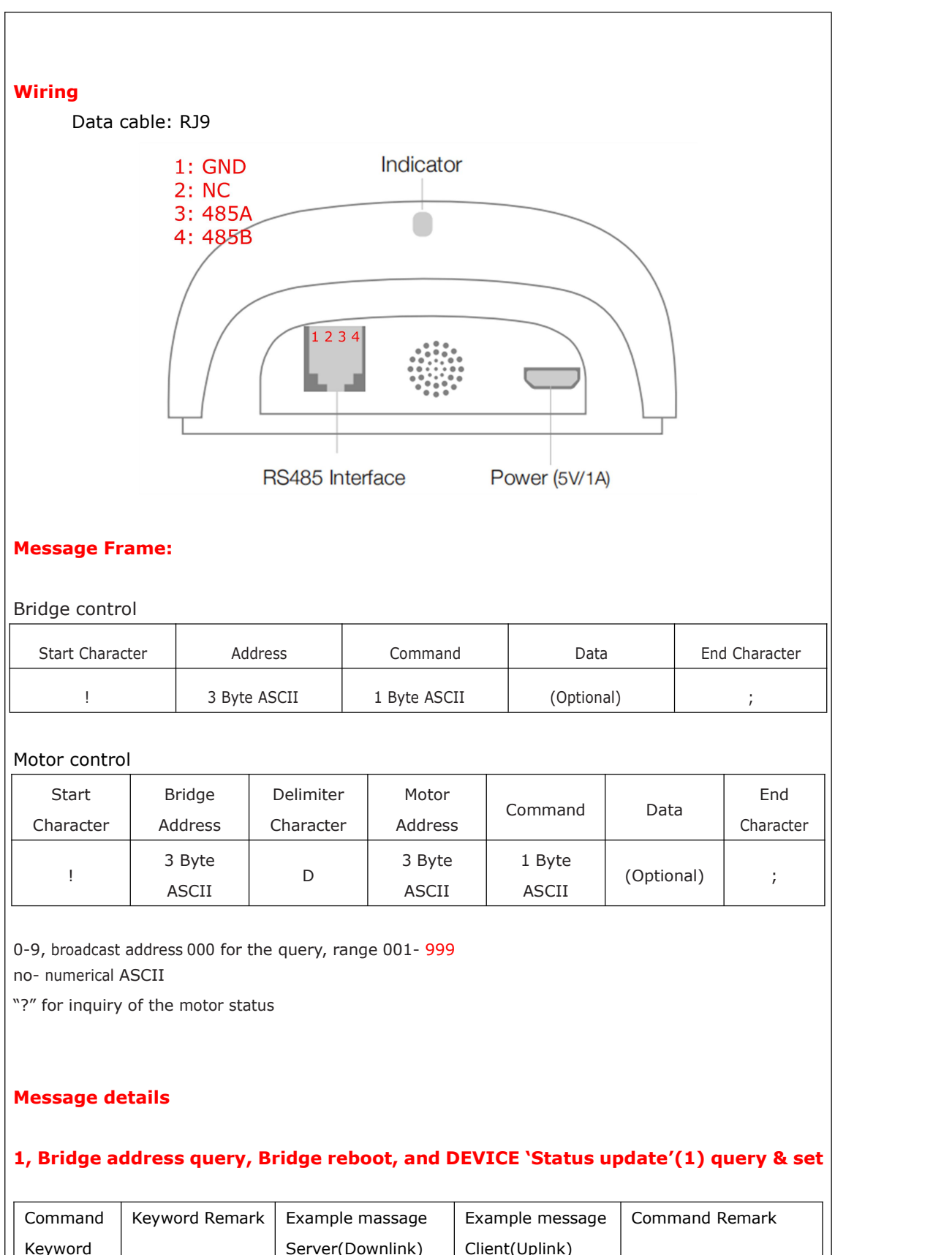

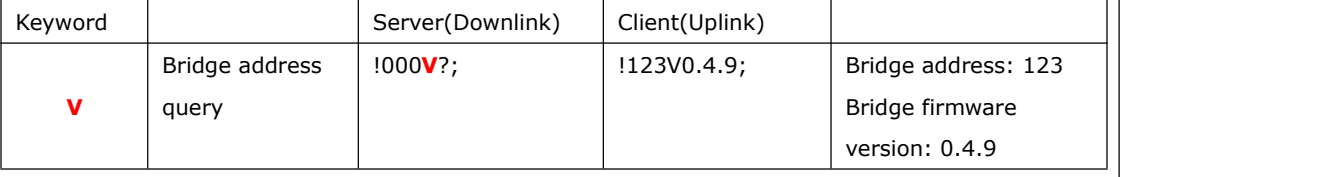

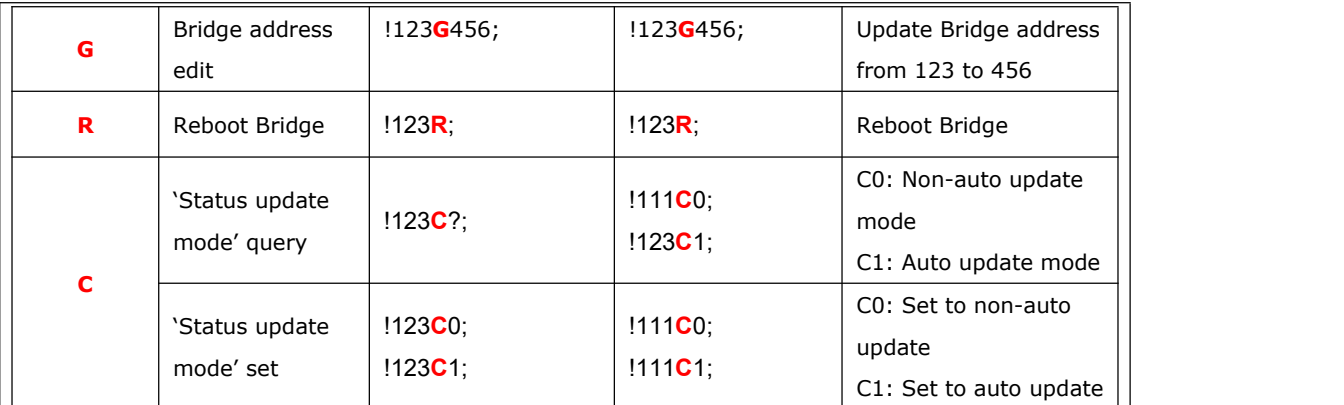

(1): Bridge will upload bi-directional motor's position to the 3<sup>rd</sup> party system via RS485 when motor stop | running if the DEVICE 'Status update' mode is enabled.

The server needs to query the Bridge address before use. If multiple Bridges used on the system, please install and query sequentially; otherwise all the Bridges will acknowledge query command at the same time.

Example messages

Server: !000**V**?; // Address 000 for query Client: !123V0.4.9; // Bridge address: 123, Bridge firmware version: 0.4.9

[15:17:59 419] !000V?; **Isend** [receive] [15:17:59 621] !123V0.4.9;

#### **2, Motor address query**

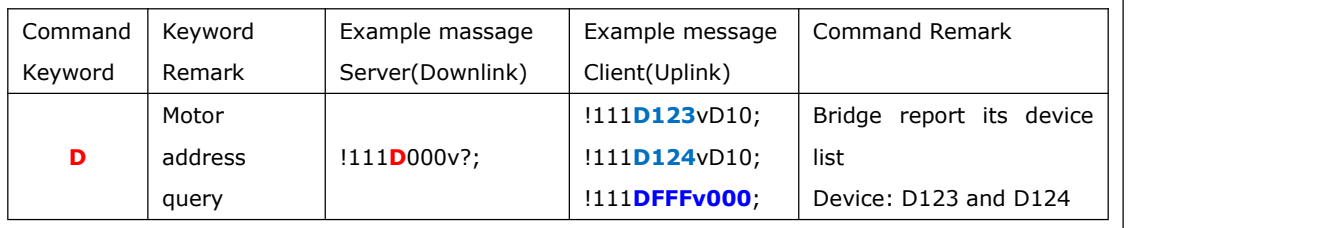

The server needs to query motor address before use. The bridge will report its motor device list. Take care of that there are two kinds of motor type, one-way motor and bi-directional motor.

#### Example messages

Server: !123**D**000v?; // Address 000 for query

Client: !123**D123**vD10; // Motor type: One way motor, motor address **D123**, firmware version:D10

!123**D124**vD10; // Motor type: Two way DC tubular motor, motor address **D124**, firmware version:D10

!123**DFFF**v000; // End of the message. DFFF is the end of message flag, it is not a real device.

## **3, Motor control**

The example Bridge address is 123, the example motor address is D001

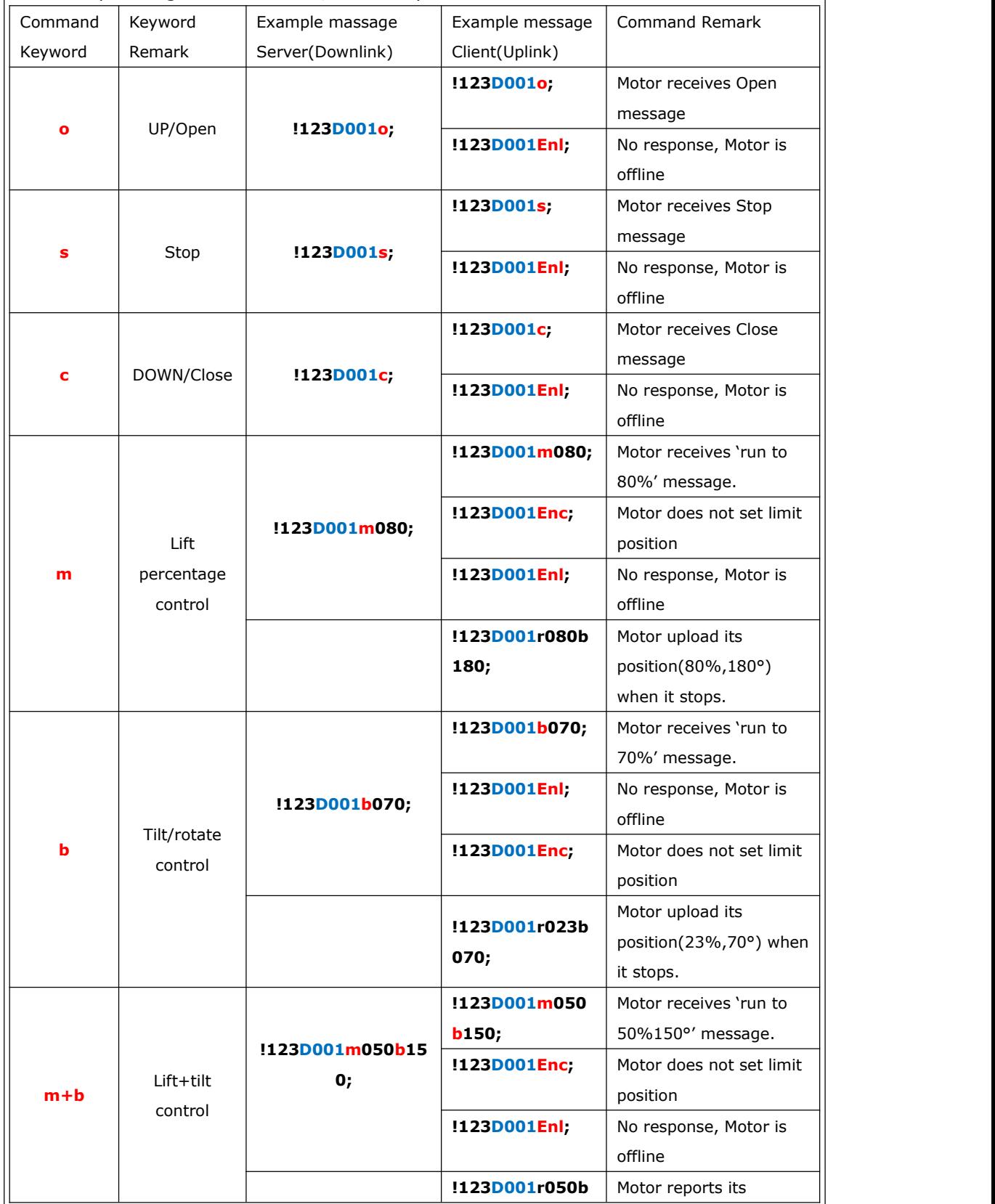

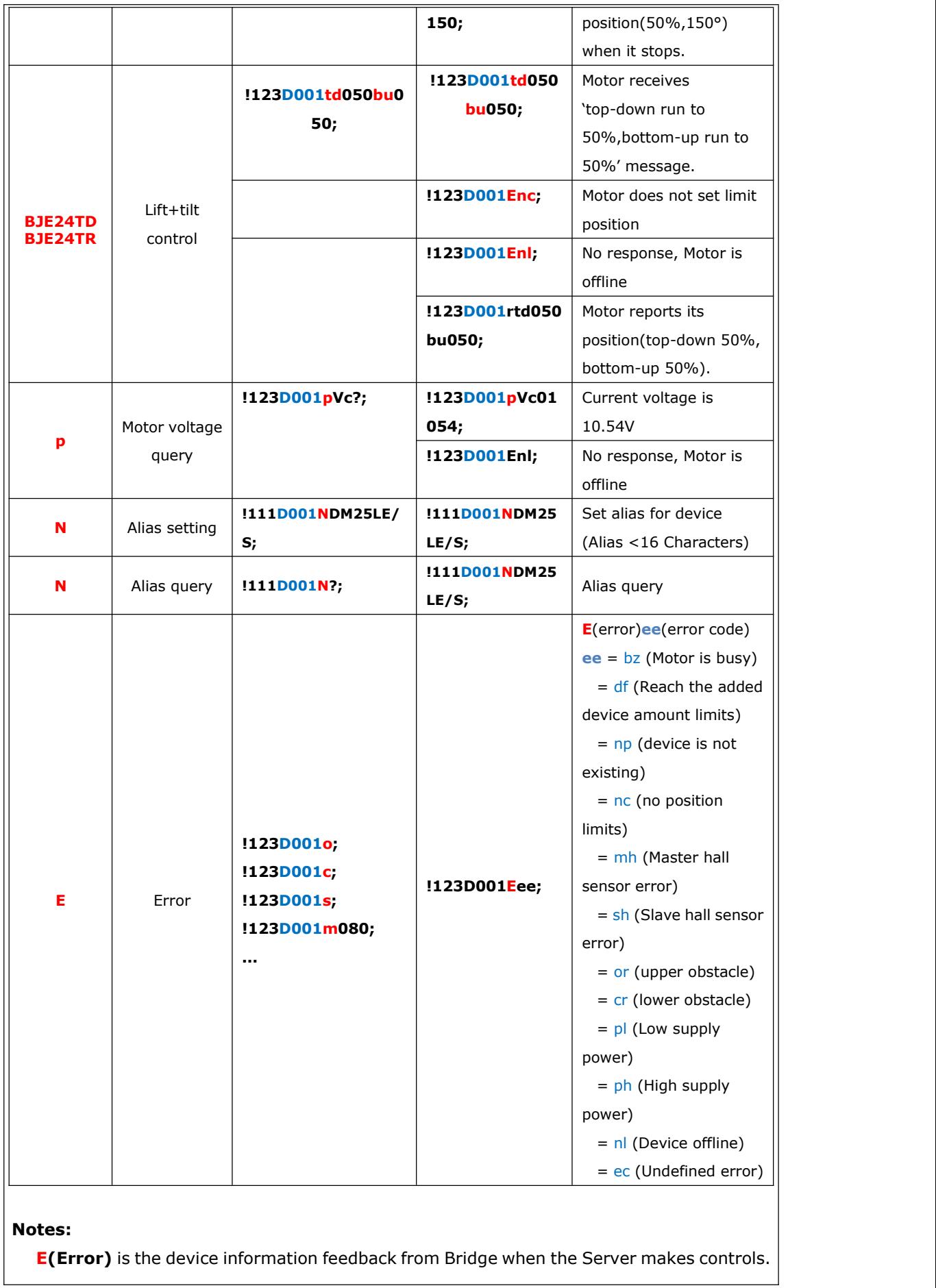

**ee** is the detail error code. Please kindly take care 'One-way' device has no feedback capability, so only the code np is available for 'One-way' device.

bz : Device is busy and can not execute Bridge commands, Bridge could send commands later.

df : Max. Paring device amounts reached, totally 30 devices can be paired to Bridge. If the Server wants to pair the 31st Device, Bridge will feedback code df. This code is not used for Control4 sever.

np : Device is not existing. If the Device is not existing, Bridge returns np after Server makes any controls.

nc : Device does have position limits. When Server use the percentage control commands (**m**,**b**,**m+b**),

mh, sh : Hall sensor error

or, cr : Device obstacles in the running. Not All Devices have obstacles function; it's based on Device type.

pl, ph : Device power supply status indicator. Not All Devices have obstacles function; it's based on Device type.

nl : Device is offline, which means no feedback/ACK/NACK from Device side, and Bridge returns nl to Server

ec : Undefined error.